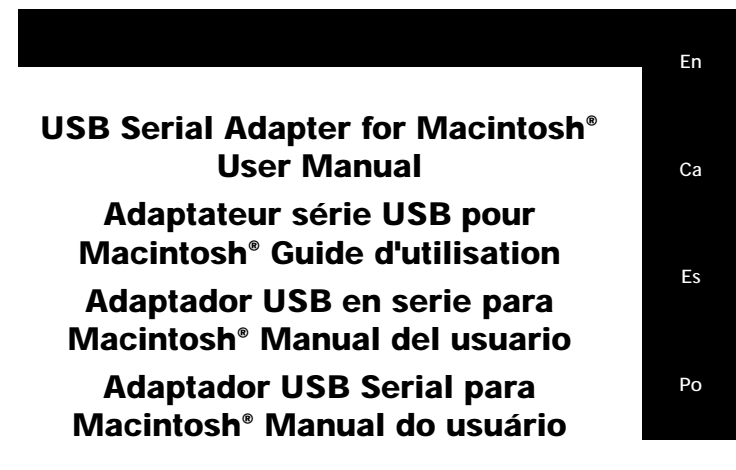

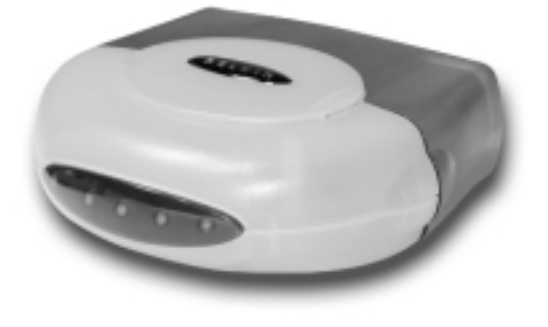

P73161 F5U103-MAC

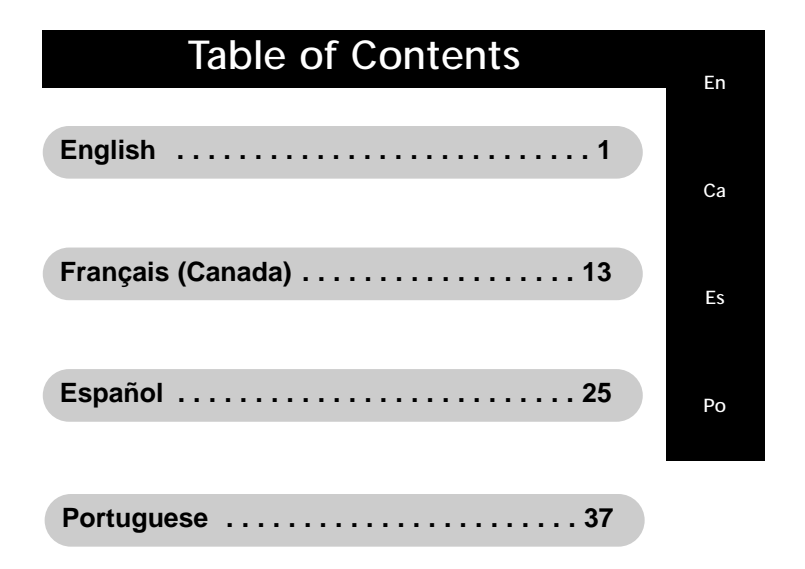

## Introduction

En

The Belkin USB Serial Adapter for Macintosh® is the easiest way to connect additional serial devices to your Mac<sup>®</sup> or iMac™ computer.

### Features

- Connect serial modems, digital cameras, graphic tablets, printers, hand-held computers and other serial devices
- Supports serial communications up to 230 kbps
- Easy to use setup program makes installation simple
- Supports either the Macintosh® modem port or printer port
- Use either DB9 or MiniDIN 8 port to connect serial devices
- Compatible with Mac® OS 8.1 or higher
- Fully compliant with current USB specifications
- Includes 5 colored sleeves to match the color of your iMac™ or G3
- Can be used as a module to the Belkin BusStation™
- Lifetime Warranty
- Note: The DB9 and MiniDIN 8 port cannot be used at the same time. Connect only one device to either port. Do not attempt to connect devices on each port at the same time.

# Software and Hardware Installation

#### Step 1: Insert the CD into your CD-ROM drive

Place the CD into your CD-ROM drive. When the CD icon named "Belkin USB to Serial" appears on your desktop, double click on the icon to display its contents.

### Step 2: Install the Software

2.1. Double click on the icon named "Belkin® USB Serial Installer".

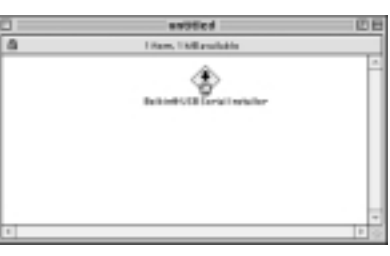

2.2. On the Belkin USB Serial Adapter screen click on "Continue".

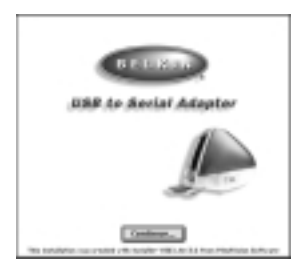

2

# Software and Hardware Installation (continued)

En

- 2.3. Please read the next screen regarding the software license agreement. If you agree to the terms of the license agreement, click "Continue".
- 2.4. The screen that follows will now prompt you to commence installation. Click on "Install".

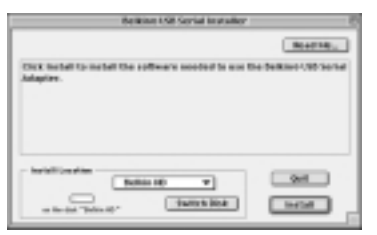

- 2.5. A message will appear warning you to restart your computer after installation. Click "Continue".
- 2.6. Click "Restart" to complete the installation. This will restart your computer.

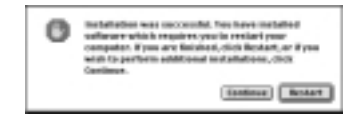

The Belkin USB Serial Installer application will place 4 items on the "Extensions" folder (located in your hard drive's "System" folder), namely: 1) Belkin USB Serial driver, 2) Belkin USB Serial Shim, 3) Belkin USB Serial Hal, 4) Serial Shim Lib.

Note: The installer will not run unless you have the Mac® OS USB version 1.0.1 (or later) drivers installed.

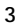

### Software and Hardware Installation (continued)

If you have an iMac™ computer running Mac® OS 8.1, the Mac<sup>®</sup> OS USB drivers version 1.0.1 can be installed by installing the iMac™ Update 1.0. This update can be downloaded from Apple®'s web site at www.apple.com.

If you have an iMac™ or a blue and white G3 running Mac® OS 8.5, the Mac® OS USB drivers version 1.0.1 (or later) is already installed. You do not need to install any further software.

Step 3: Connect the adapter to your USB port. After restarting the computer, attach the Belkin USB Serial Adapter for Macintosh® to your Macintosh® computer by connecting the adapter and the USB device cable (Part# F3U133-06) to any built-in USB port on your Macintosh® computer or any USB hub. It is not necessary to turn off your Mac<sup>®</sup> when attaching the Belkin USB Serial Adapter.

Note: The DB9 and MiniDIN 8 port cannot be used at the same time. Connect only one device to either port. Do not attempt to connect devices on each port at the same time.

After installing the USB Serial Adapter driver and restarting the computer, you can connect the USB Serial Adapter. First connect the USB Serial Adapter to the computer, then connect a Serial device to the USB Serial Adapter. The Serial device is now ready for use.

#### Step 4: Installation Complete!

Your Belkin USB Serial Adapter for Macintosh® is now ready for use.

4

# Connecting Serial Devices

En

Special instructions for users using Mac® OS 8.1 and 8.5

If you are using Mac® OS 8.1 or 8.5, you will need to specify the port required by your device, which is either Printer Port or Modem Port. Some serial devices require Printer Port Emulation to work (some examples are HP DeskWriter Printers and Kodak and Epson Cameras). These devices require Printer Port Emulation to work because their drivers can only recognize the Macintosh® computer printer port. For these devices the following connection procedure should be followed:

- 1. Hold down the "Option" key on the keyboard while connecting the USB Serial Adapter to the Mac®/ iMac™ computer.
- 2. After the USB Serial Adapter for Macintosh® is connected, then release the "Option" key.
- 3. Connect the printer, camera or serial device to the USB Serial Adapter.
- 4. Run the printer or serial device software and the devices should begin working.
- 5. In some cases, after restarting the computer, the printer or camera may disconnect or stop working. To reconnect, repeat steps 1 through 4.

# Connecting Serial Devices (continued)

Note: If you do not know whether your device requires Printer Port Emulation, simply connect your serial device normally after the USB Serial Adapter driver installation. If it does not work initially, it is possible that the serial device requires Printer Port Emulation. If so, follow steps 1 through 4 listed above.

For Mac® 8.6 users you do not need to do the above instructions. Mac® OS 8.6 has advanced USB support, it automatically detects and installs the port emulation needed by your device. After the installation of the Belkin USB Serial Adapter, just connect the USB Serial Adapter to the computer, then connect a Serial device to the USB Serial Adapter and you are ready to use it.

# Belkin Printer Patcher

En

This version of the driver includes the Belkin Printer Patcher that patches certain printer drivers to make them compatible with the Belkin USB Serial Adapter. These printer drivers are the HP DeskWriter 600 Series, HP DeskJet 800 Series, and Apple® Color StyleWriter 4000. Do the following: (Note: For all other serial devices, please refer to the User Guide for Installation.)

- 1. Double-click on the "Hard Drive" icon on the desktop to open it.
- 2. Double-click on the "Belkin® Printer Patcher" located in the root directory.
- 3. Click on "Patch" from the menu bar, and then select "Patch Another Printer Driver".
- 4. Select the Printer driver from the list, and then click on the "Choose" button.
- 5. A dialog box "Modification was successful" will appear. Click OK.
- 6. The Belkin Printer Patch installation is now complete.
- 7. Now you can start printing.

.

Note: Upgrading to Mac® OS 8.6 is recommended as it has advanced USB support.

## Belkin Printer Patcher (continued)

- 1. Double click the "Hard Drive" icon on your desktop.
- 2. Double click the "System Folder".
- 3. Double click the "Extensions" folder.
- 4. Look for the following files listed below then drag to the "Trash":
	- a) Belkin USB Serial Driver
	- b) Belkin USB Serial Shim
	- c) Belkin USB Serial Hal
	- d) Serial Shim Lib
- 5. The Belkin USB Serial Adapter is removed. Restart your computer.

### Known Issues

Palm HotSync: The iMac™ will pause for a minute during HotSync. The manufacturer has identified this problem. An updated driver is available for download at www.palmpilot.com.

Zoom Modem: Zoom Modem has newer modem scripts on their web site. If the printer port emulation is enabled, Apple®'s Control will not list the adapter because Apple®'s Open Transport Networking does not support dial-up Internet connections via the printer port. Note that modem cables used with the adapter must support the DCD (carrier detect) signal on its own pin.

Kodak DC-210: Transferring a FlashFix image using the Kodak Picture transfer application can often lead to a message about losing communication with the camera. The printer port emulation must be used with the camera.

## Compatible Devices

## PDA Devices

### Palm V Palm III Palm Pilot Newton

Psion Digital Cameras

AGFA Apple Quicktake Epson

### Printers

Apple Style Writer I Apple Style Writer II Apple Style Writer 1200 Apple Style Writer 4100 Apple Style Writer 4500 Epson 300 series Epson 500 series HP DeskJet 850 HP DeskJet 855C HP DeskJet 870Cse HP DeskWriter HP DeskWriter 520 HP DeskWriter 550C

Modems and ISDN Tas All Brands Ricochet Wireless Modem

Fujifilm Kodak Leica Nikon CoolPix (serial) Wacom Artz II (serial) Olympus

Sanyo Toshiba

Graphic Tablets Wacom Intous

HP DeskWriter 600 HP DeskWriter 680C HP DeskJet 855Cse HP DeskJet 870C HP DeskJet 870Cxi HP DeskWriter 510 HP DeskWriter 540 HP DeskWriter 560C HP DeskWriter 660C HP DeskWriter 690

Note: We are constantly adding support to serial devices, especially printers.

Please visit our Web site at www.belkin.com for an updated listing of compatible devices and for any future updates to our current driver.

### En

# Using the Adapter on a Belkin BusStation™

The USB Serial Adapter for Macintosh® can be used as a module to the Belkin BusStation™ (Part# F5U100). To connect the adapter, simply remove the sleeve and slide the adapter into one of the BusStation™ bays as shown below. For more details about the BusStation™, please check the BusStation™ users manual or visit our Web site at www.belkin.com.

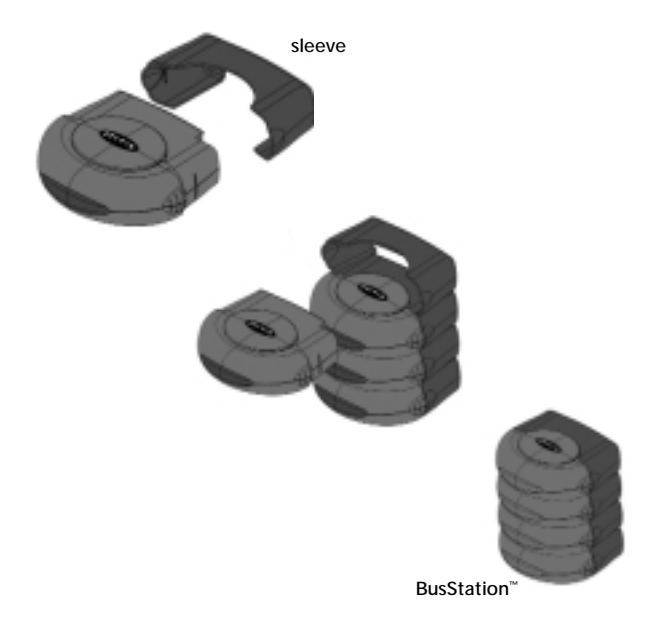

10

# Information

#### FCC Statement

#### DECLARATION OF CONFORMITY WITH FCC RULES FOR ELECTROMAGNETIC COMPATIBILITY

We, Belkin Components, of 501 West Walnut Street, Compton CA 90220, declare under our sole responsibility that the product:

F5U103-MAC to which this declaration relates:

Complies with Part 15 of the FCC Rules. Operation is subject to the following

two conditions: (1) this device may not cause harmful interference, and (2) this device must accept any interference received, including interference that may cause undesired operation.

### CE Declaration of Conformity

We, Belkin Components, declare under our sole responsibility that the F5U103-MAC, to which this declaration relates, is in conformity with Generic Emissions Standard EN50081-1 and with Generic Immunity Standard EN50082-1 1992.

#### ICES Statement

This Class B digital apparatus complies with Canadian ICES-003. Cet appareil numérique de la classe B est conforme à la norme NMB-003 du Canada.

### Belkin Components Limited Lifetime Product Warranty

Belkin Components warrants this product against defects in materials and workmanship for<br>its lifetime. If a defect is discovered, Belkin will, at its option, repair or replace the product at<br>no charge, provided it is retur prepaid, to the authorized Belkin dealer from whom you purchased the product. Proof of purchase may be required.

This warranty does not apply if the product has been damaged by accident, abuse, misuse, or misapplication; if the product has been modified without the written permission of Belkin; or if any Belkin serial number has been removed or defaced.

THE WARRANTY AND REMEDIES SET FORTH ABOVE ARE EXCLUSIVE IN LIEU OF ALL OTHERS, WHETHER ORAL OR WRITTEN, EXPRESSED OR IMPLIED. BELKIN SPECIFICALLY DISCLAIMS ANY AND ALL IMPLIED WARRANTIES, INCLUDING, WITHOUT LIMITATION, WARRANTIES OF MERCHANTABILITY AND FITNESS FOR A PARTICULAR PURPOSE.

No Belkin dealer, agent, or employee is authorized to make any modification, extension, or addition to this warranty.

BELKIN IS NOT RESPONSIBLE FOR SPECIAL, INCIDENTAL, OR CONSEQUENTIAL DAMAGES RESULTING FROM ANY BREACH OF WARRANTY, OR UNDER ANY OTHER LEGAL THEORY, INCLUDING BUT NOT LIMITED TO LOST PROFITS, DOWNTIME, GOODWILL, DAMAGE TO OR REPROGRAMMING, OR REPRODUCING ANY PROGRAM OR DATA STORED IN OR USED WITH BELKIN PRODUCTS.

En

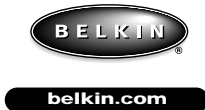

*Belkin Components* 501 West Walnut Street Compton • CA • 90220 • USA Tel: 310.898.1100 Fax: 310.898.1111

#### *Belkin Components, Ltd.*

Unit 13 • Gatelodge Close • Round Spinney<br>Northampton • Northants • NN3 8RX • UK<br>Tel: +44 (0) 1604678330<br>Fax: +44 (0) 1604678330

#### *Belkin Components B.V.*

Diamantlaan 8 • 2132 WV Hoofddorp • The Netherlands Tel: +31 (0) 235698765 Fax: +31 (0) 235612694

© 1999 Belkin Components. All rights reserved. All trade names are registered trademarks of<br>respective manufacturers listed. Macintosh®is a trademark of Macintosh Laboratory, Inc., licensed to<br>Apple Computer, Inc., and is